# ASA 8.3 und höher: NTP mit und ohne IPsec-Tunnel-Konfigurationsbeispiel J.

## Inhalt

[Einführung](#page-0-0) [Voraussetzungen](#page-0-1) [Anforderungen](#page-0-2) [Verwendete Komponenten](#page-1-0) [Konventionen](#page-1-1) **[Konfiguration](#page-1-2)** [Netzwerkdiagramm](#page-1-3) [ASDM-Konfiguration für VPN-Tunnel](#page-1-4) [NTP ASDM-Konfiguration](#page-13-0) [ASA1 CLI-Konfiguration](#page-15-0) [CLI-Konfiguration für ASA2](#page-18-0) [Überprüfen](#page-20-0) [Fehlerbehebung](#page-20-1) [Befehle zur Fehlerbehebung](#page-21-0) [Zugehörige Informationen](#page-21-1)

## <span id="page-0-0"></span>**Einführung**

Dieses Dokument enthält eine Beispielkonfiguration für die Synchronisierung der ASA-Uhr (Adaptive Security Appliance) mit einem Netzwerkzeitserver mithilfe von NTP (Network Time Protocol). ASA1 kommuniziert direkt mit dem Netzwerkzeitserver. ASA2 leitet den NTP-Datenverkehr durch einen IPsec-Tunnel an ASA1 weiter, der die Pakete wiederum an den Netzwerkzeitserver weiterleitet.

Weitere Informationen finden Sie unter [ASA/PIX:](/c/de_de/support/docs/security/asa-5500-x-series-next-generation-firewalls/109376-pix7-ntp-config.html) [NTP mit und ohne IPsec-Tunnel-](/c/de_de/support/docs/security/asa-5500-x-series-next-generation-firewalls/109376-pix7-ntp-config.html)[Konfigurationsbeispiel](/c/de_de/support/docs/security/asa-5500-x-series-next-generation-firewalls/109376-pix7-ntp-config.html) für eine identische Konfiguration auf der Cisco ASA mit Version 8.2 und früher.

Hinweis: Ein Router kann auch als NTP-Server zum Synchronisieren der ASA Security Appliance-Uhr verwendet werden.

### <span id="page-0-1"></span>Voraussetzungen

### <span id="page-0-2"></span>Anforderungen

Für dieses Dokument bestehen keine speziellen Anforderungen.

#### <span id="page-1-0"></span>Verwendete Komponenten

Die Informationen in diesem Dokument basieren auf den folgenden Software- und Hardwareversionen:

- Cisco ASA ab Version 8.3
- Cisco Adaptive Security Device Manager (ASDM) Version 6.x und höher

Hinweis: Informationen zur Konfiguration der ASA durch den ASDM finden Sie unter [Zulassen von](//www.cisco.com/en/US/docs/security/asa/asa83/configuration/guide/access_management.html#wp1211015) [HTTPS-Zugriff für ASDM.](//www.cisco.com/en/US/docs/security/asa/asa83/configuration/guide/access_management.html#wp1211015)

Die Informationen in diesem Dokument wurden von den Geräten in einer bestimmten Laborumgebung erstellt. Alle in diesem Dokument verwendeten Geräte haben mit einer leeren (Standard-)Konfiguration begonnen. Wenn Ihr Netzwerk in Betrieb ist, stellen Sie sicher, dass Sie die potenziellen Auswirkungen eines Befehls verstehen.

#### <span id="page-1-1"></span>Konventionen

Weitere Informationen zu Dokumentkonventionen finden Sie in den [Cisco Technical Tips](/c/de_de/support/docs/dial-access/asynchronous-connections/17016-techtip-conventions.html) [Conventions](/c/de_de/support/docs/dial-access/asynchronous-connections/17016-techtip-conventions.html) (Technische Tipps zu Konventionen von Cisco).

### <span id="page-1-2"></span>**Konfiguration**

#### <span id="page-1-3"></span>Netzwerkdiagramm

In diesem Dokument wird die folgende Netzwerkeinrichtung verwendet:

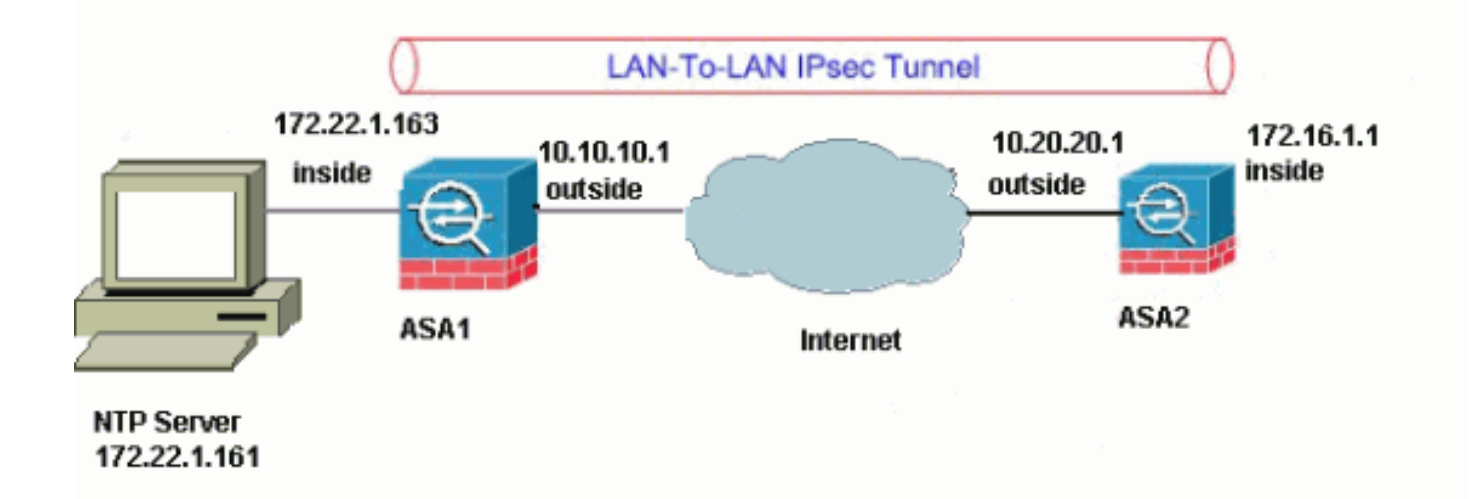

Hinweis: Die in dieser Konfiguration verwendeten IP-Adressierungsschemata sind im Internet nicht rechtlich routbar. Sie sind [RFC 1918](http://www.ietf.org/rfc/rfc1918.txt?number=1918) -Adressen, die in einer Laborumgebung verwendet werden.

- [ASDM-Konfiguration für VPN-Tunnel](#page-1-4)
- [NTP ASDM-Konfiguration](#page-13-0)
- [ASA1 CLI-Konfiguration](#page-15-0)
- [CLI-Konfiguration für ASA2](#page-18-0)

#### <span id="page-1-4"></span>ASDM-Konfiguration für VPN-Tunnel

Gehen Sie wie folgt vor, um den VPN-Tunnel zu erstellen:

1. Offnen Sie Ihren Browser, und geben Sie https://<lnside\_IP\_Address\_of\_ASA> ein, um auf das ASDM auf der ASA zuzugreifen.Achten Sie darauf, alle Warnungen zu autorisieren, die Ihr Browser bezüglich der Authentizität von SSL-Zertifikaten ausgibt. Standardmäßig sind Benutzername und Kennwort leer.Die ASA präsentiert dieses Fenster, um den Download der ASDM-Anwendung zu

ermöglichen.

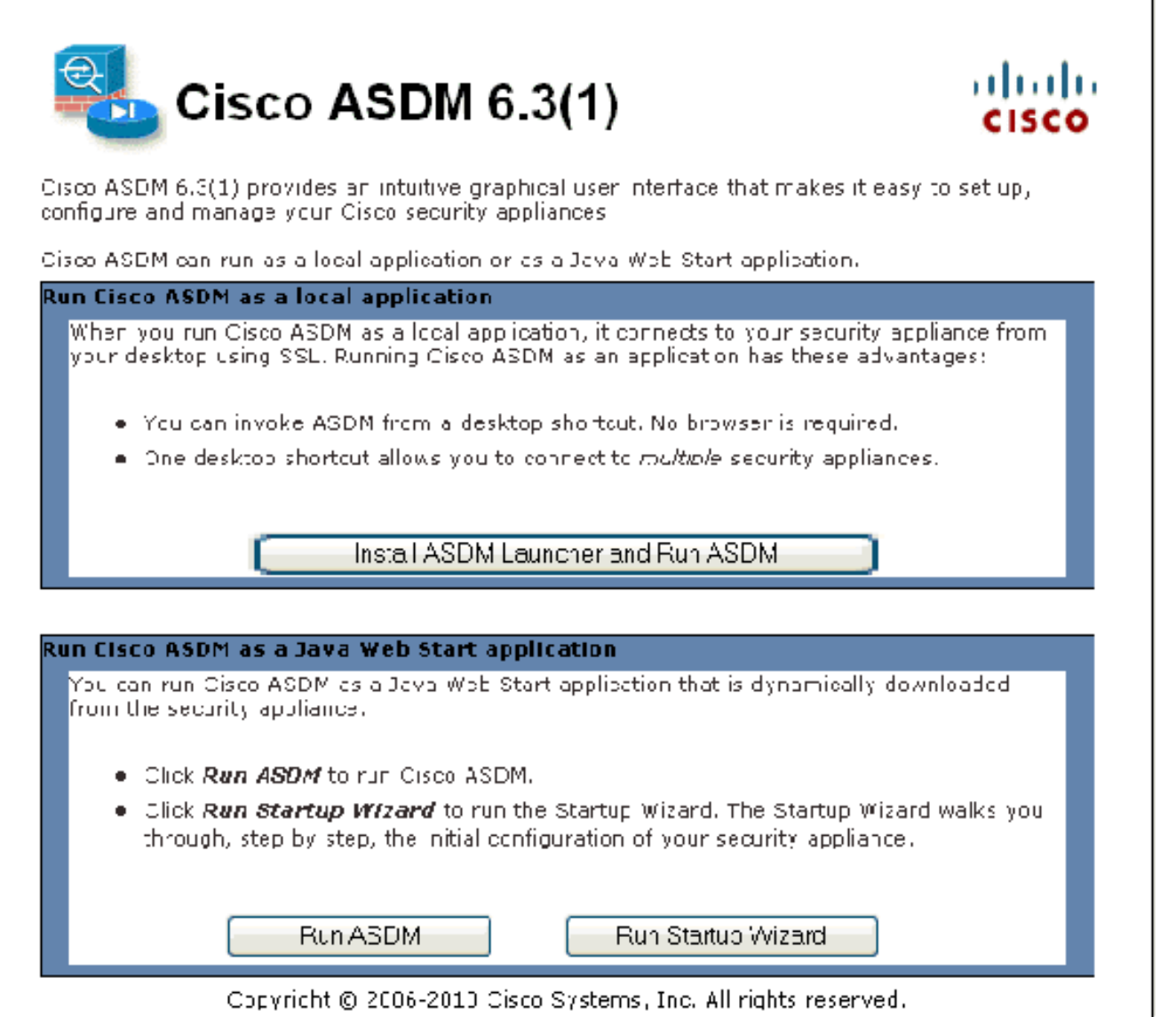

In diesem Beispiel wird die Anwendung auf den lokalen Computer geladen und nicht in einem Java-Applet ausgeführt.

- 2. Klicken Sie auf **ASDM Launcher herunterladen und ASDM starten**, um das Installationsprogramm für die ASDM-Anwendung herunterzuladen.
- Wenn der ASDM Launcher heruntergeladen wurde, führen Sie die Schritte aus, die von den 3. Aufforderungen zur Installation der Software und Ausführung des Cisco ASDM Launchers ausgeführt werden.
- 4. Geben Sie die IP-Adresse für die Schnittstelle ein, die Sie mit dem Befehl **http** konfiguriert haben, sowie einen Benutzernamen und ein Kennwort, wenn Sie einen Befehl angegeben haben.In diesem Beispiel werden ein leerer Benutzername und ein leeres Kennwort

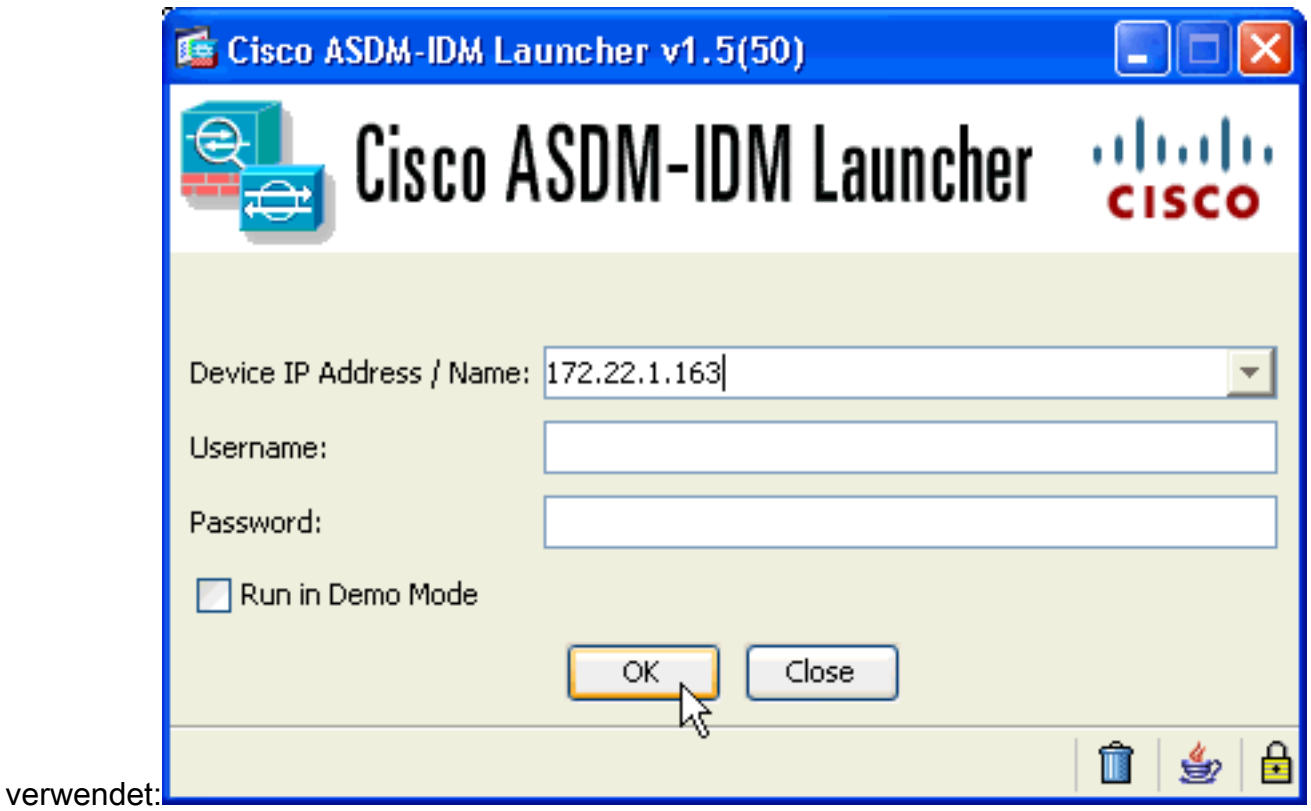

Führen Sie den VPN-Assistenten aus, sobald die ASDM-Anwendung eine Verbindung mit 5. der ASA herstellt.

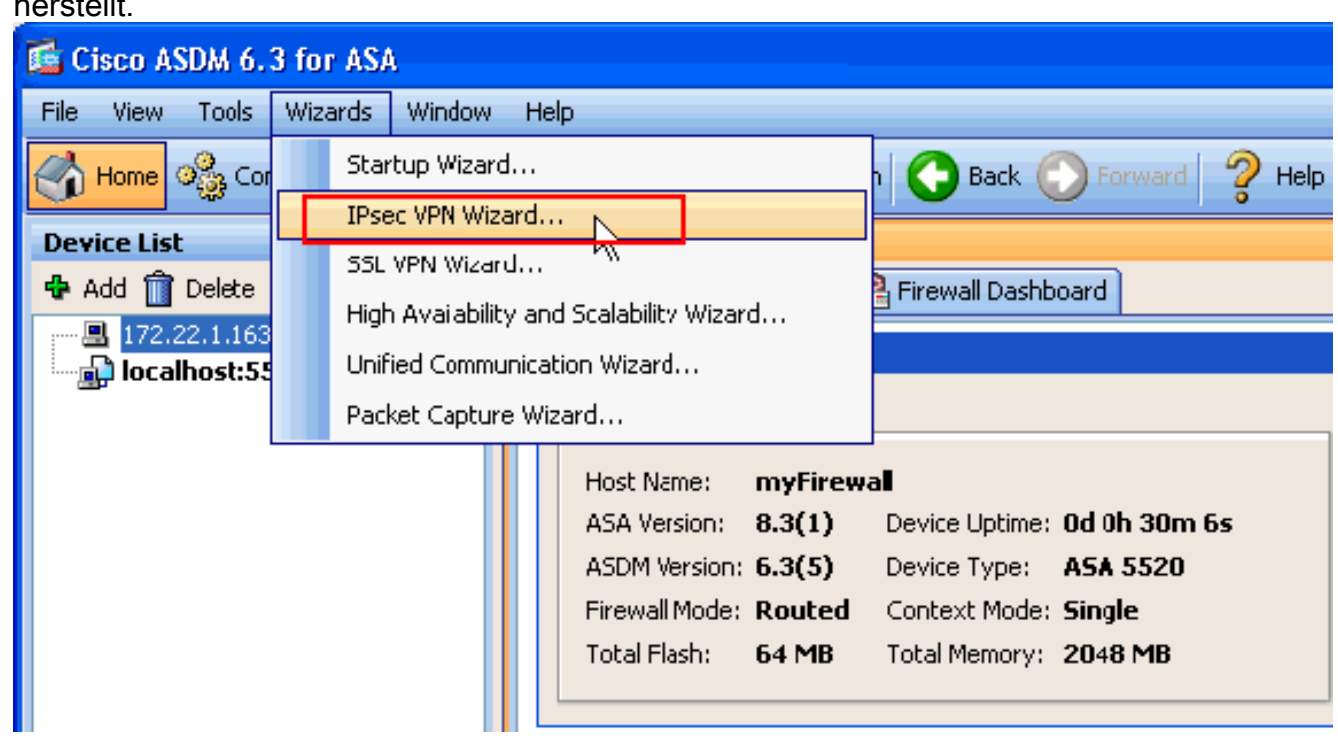

6. Wählen Sie **Site-to-Site** als IPsec VPN Tunnel Type (IPsec-VPN-Tunnel-Typ) aus, und klicken Sie auf Next (Weiter).

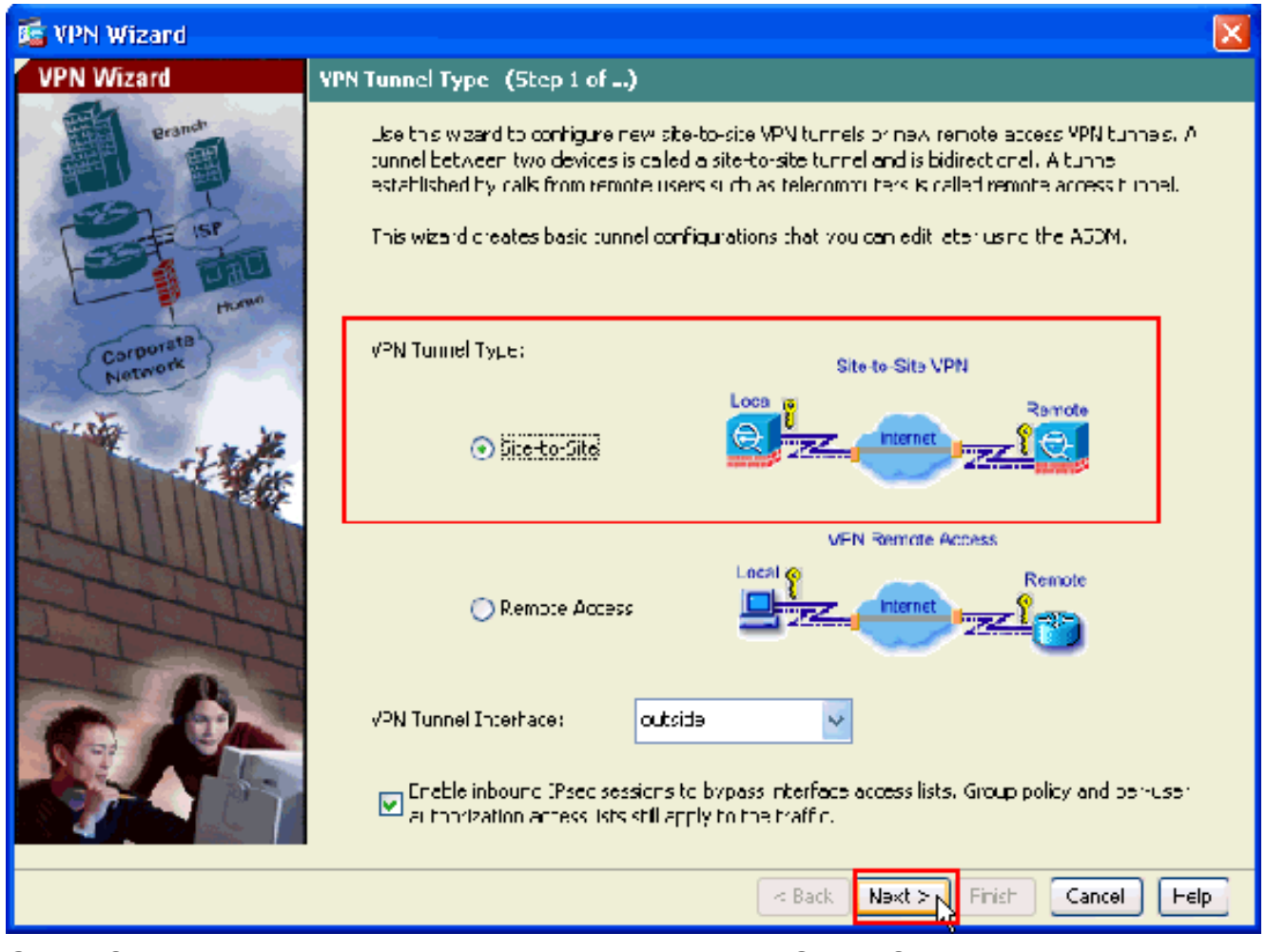

Geben Sie die externe IP-Adresse des Remote-Peers an. Geben Sie die zu verwendenden 7.Authentifizierungsinformationen ein, d. h. den vorinstallierten Schlüssel in diesem Beispiel:

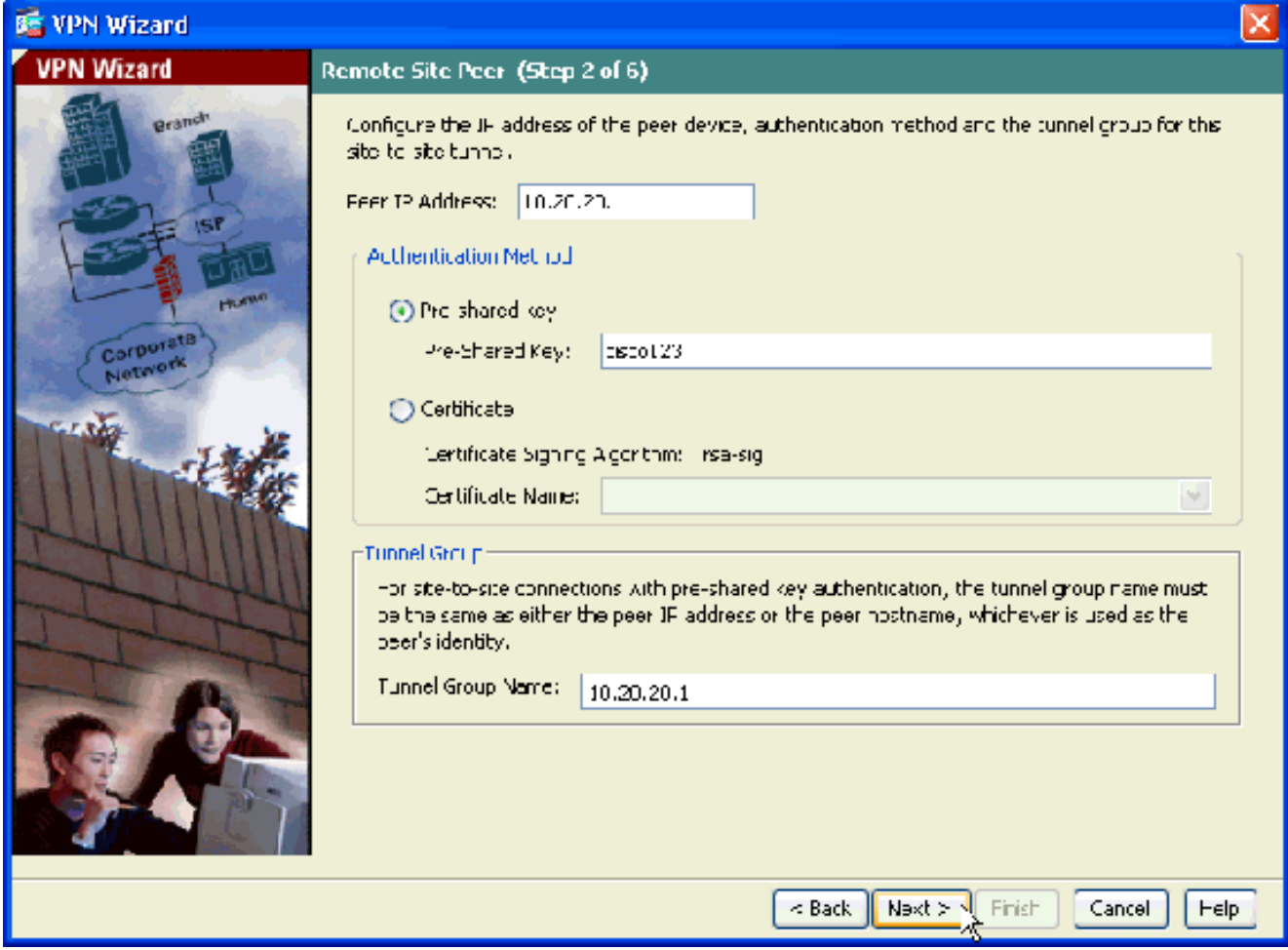

Geben Sie die Attribute für IKE an, die auch als Phase 1 bezeichnet werden. Diese Attribute 8.müssen auf beiden Seiten des Tunnels gleich sein.

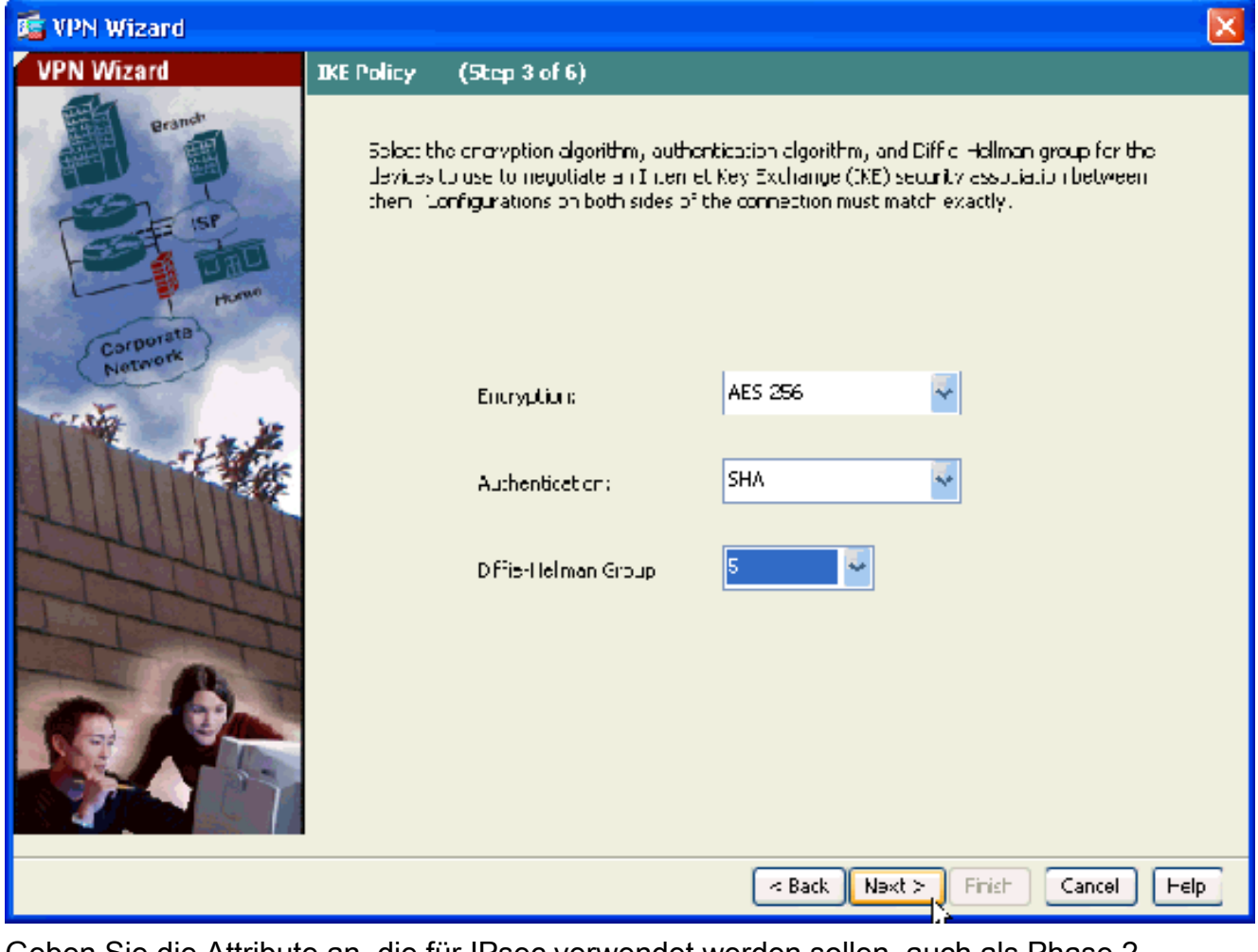

Geben Sie die Attribute an, die für IPsec verwendet werden sollen, auch als Phase 2 9.bezeichnet. Diese Attribute müssen auf beiden Seiten übereinstimmen.

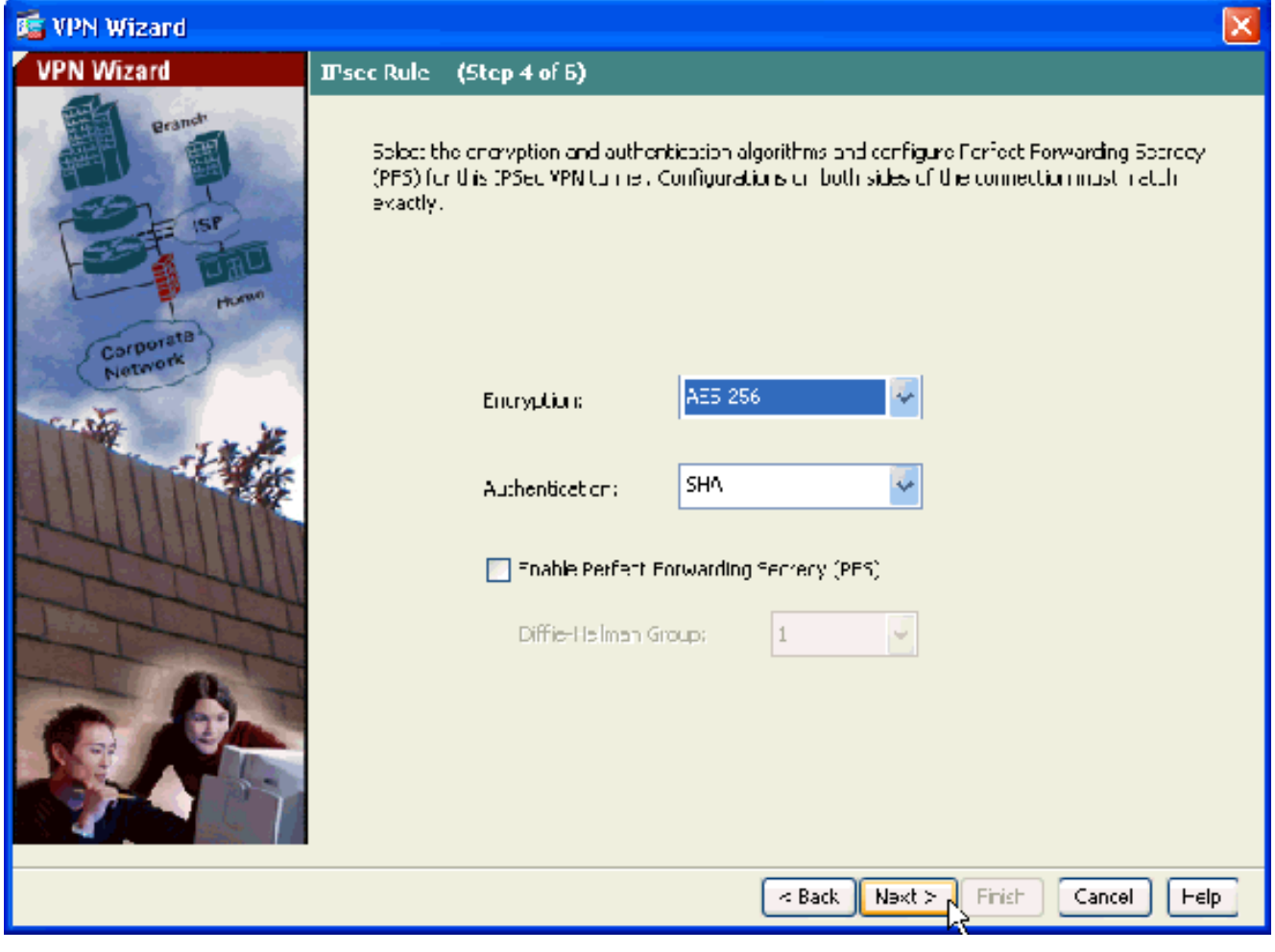

10. Geben Sie die Hosts an, deren Datenverkehr den VPN-Tunnel passieren darf. In diesem Schritt müssen Sie die lokalen Netzwerke und Remote-Netzwerke für den VPN-Tunnel bereitstellen. Klicken Sie auf die Schaltfläche neben Lokale Netzwerke (wie hier gezeigt), um die lokale Netzwerkadresse aus dem Dropdown-Menü auszuwählen:

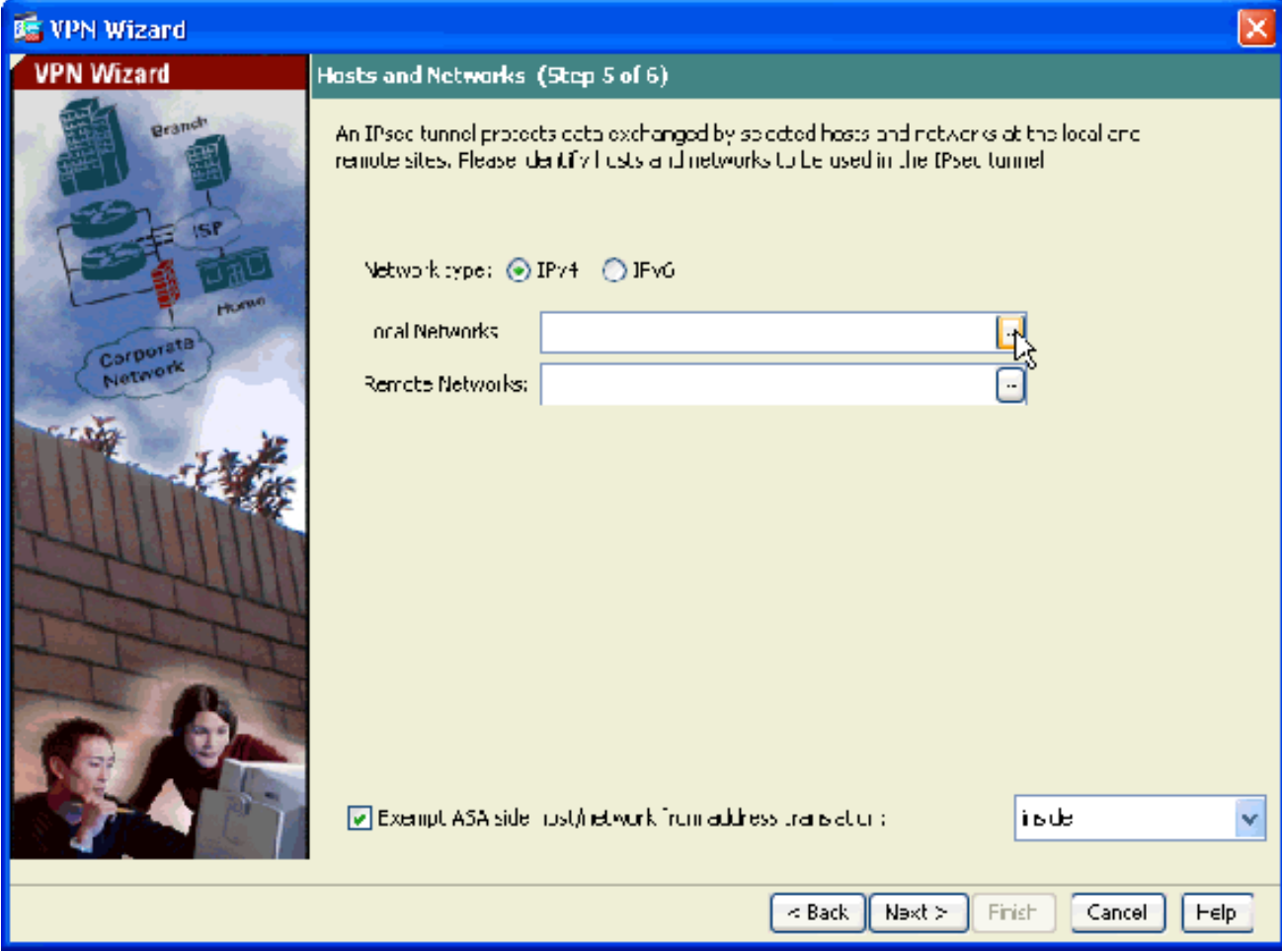

11. Wählen Sie die Adresse des lokalen Netzwerks aus, und klicken Sie auf OK.

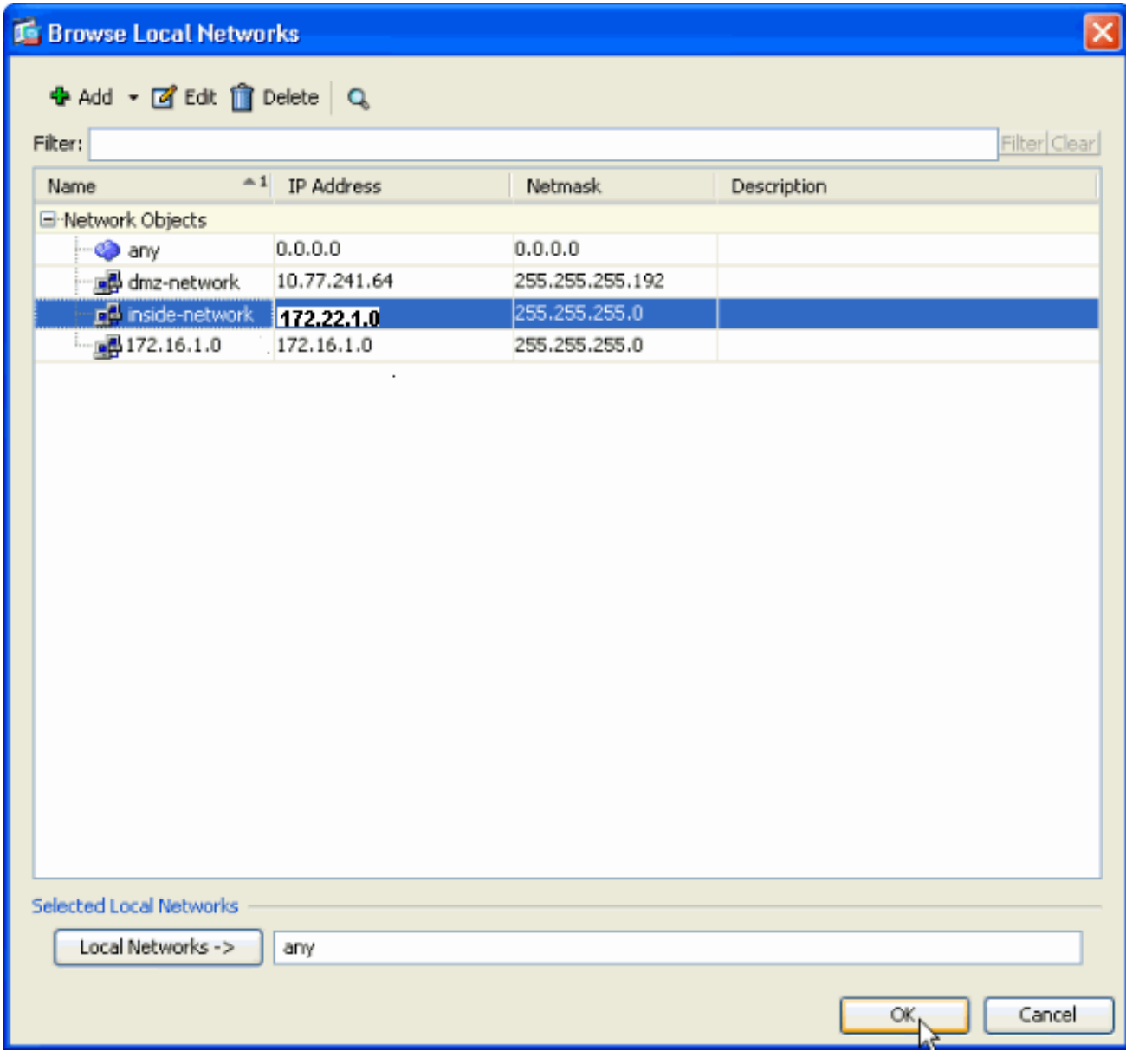

12. Klicken Sie auf die Schaltfläche neben Remote Networks, um die Remote-Netzwerkadresse aus dem Dropdown-Menü auszuwählen.

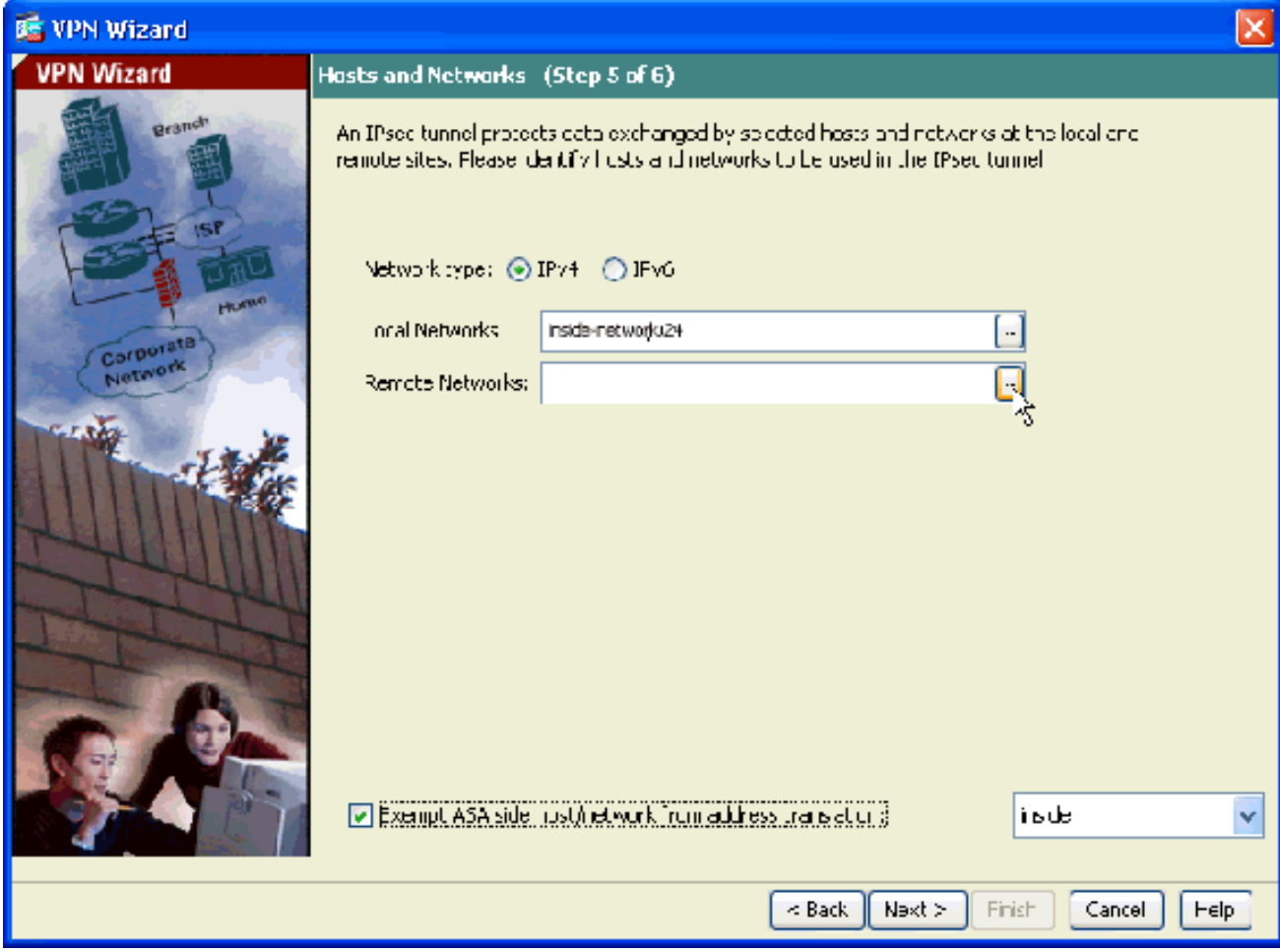

13. Wählen Sie die Remote Network-Adresse aus, und klicken Sie auf OK Hinweis: Wenn das Remote-Netzwerk nicht in der Liste enthalten ist, muss das Netzwerk der Liste hinzugefügt werden. Klicken Sie auf Hinzufügen, um dies zu tun.

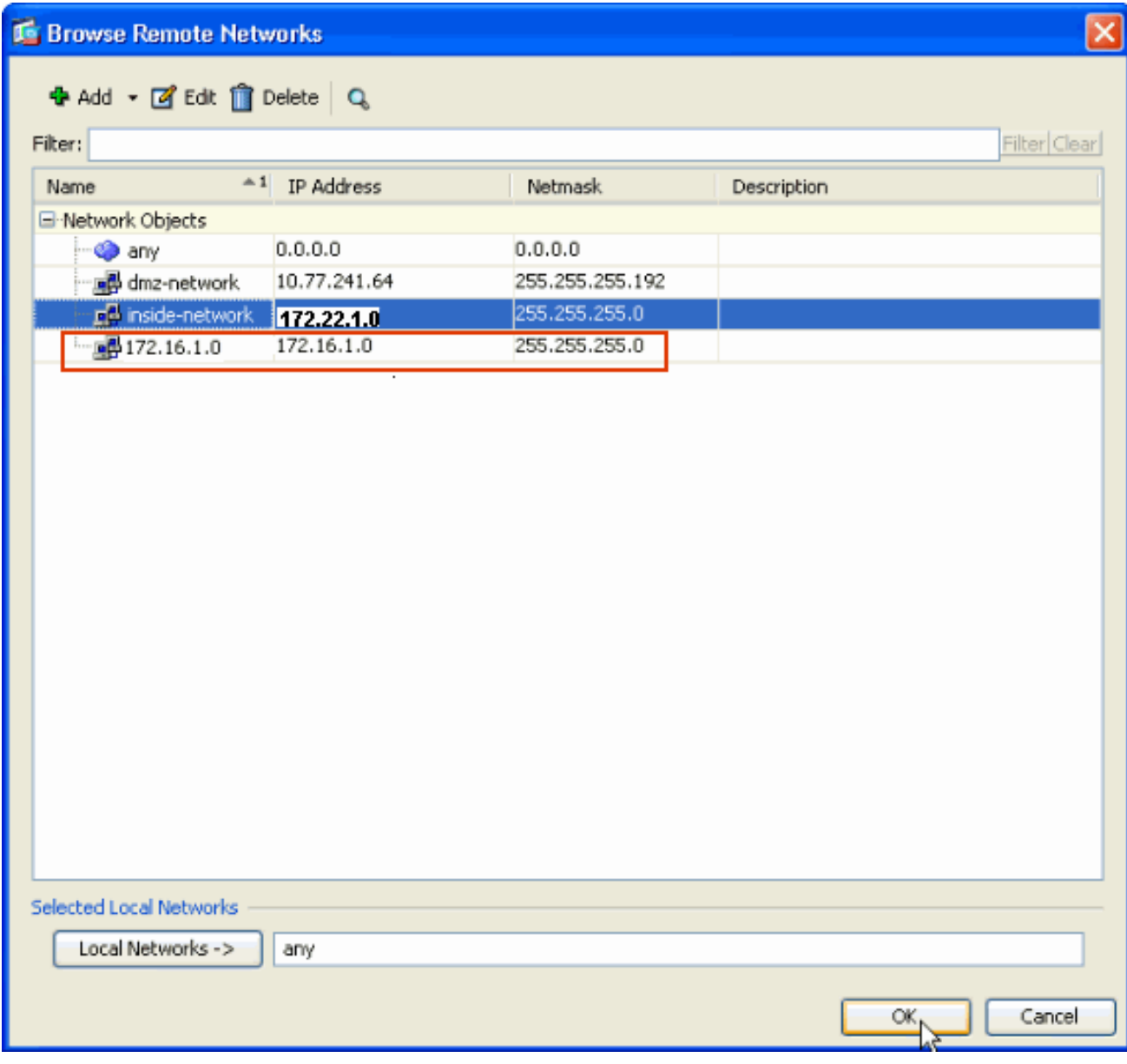

14. Aktivieren Sie das Kontrollkästchen ASA-seitigen Host/Netzwerk von Adressenumwandlung ausnehmen, um zu verhindern, dass der Tunnelverkehr einer Network Address Translation unterzogen wird. Klicken Sie auf Weiter.

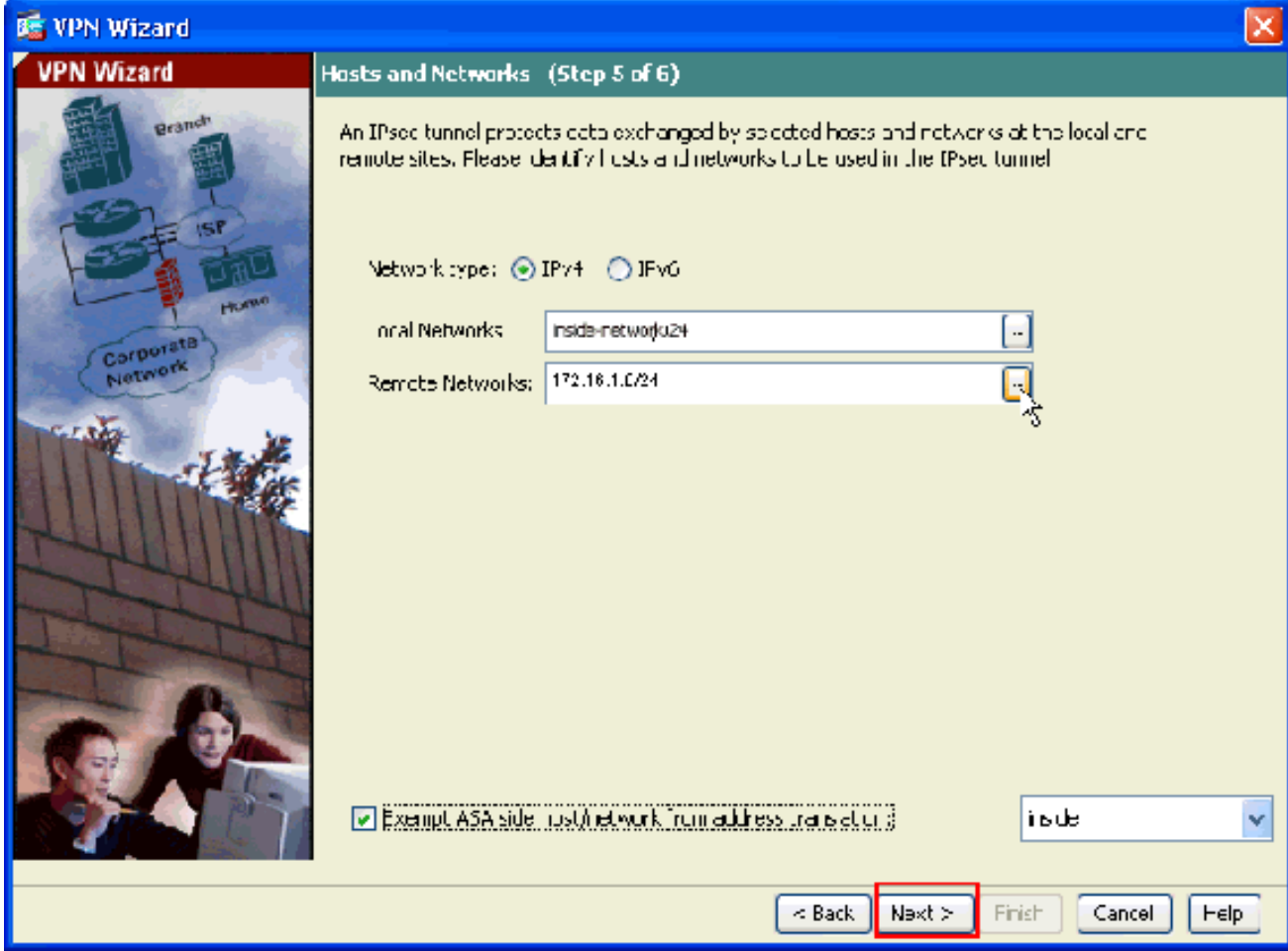

15. Die vom VPN-Assistenten definierten Attribute werden in dieser Zusammenfassung angezeigt. Überprüfen Sie die Konfiguration erneut, und klicken Sie auf Fertig stellen, wenn Sie mit der Richtigkeit der Einstellungen zufrieden

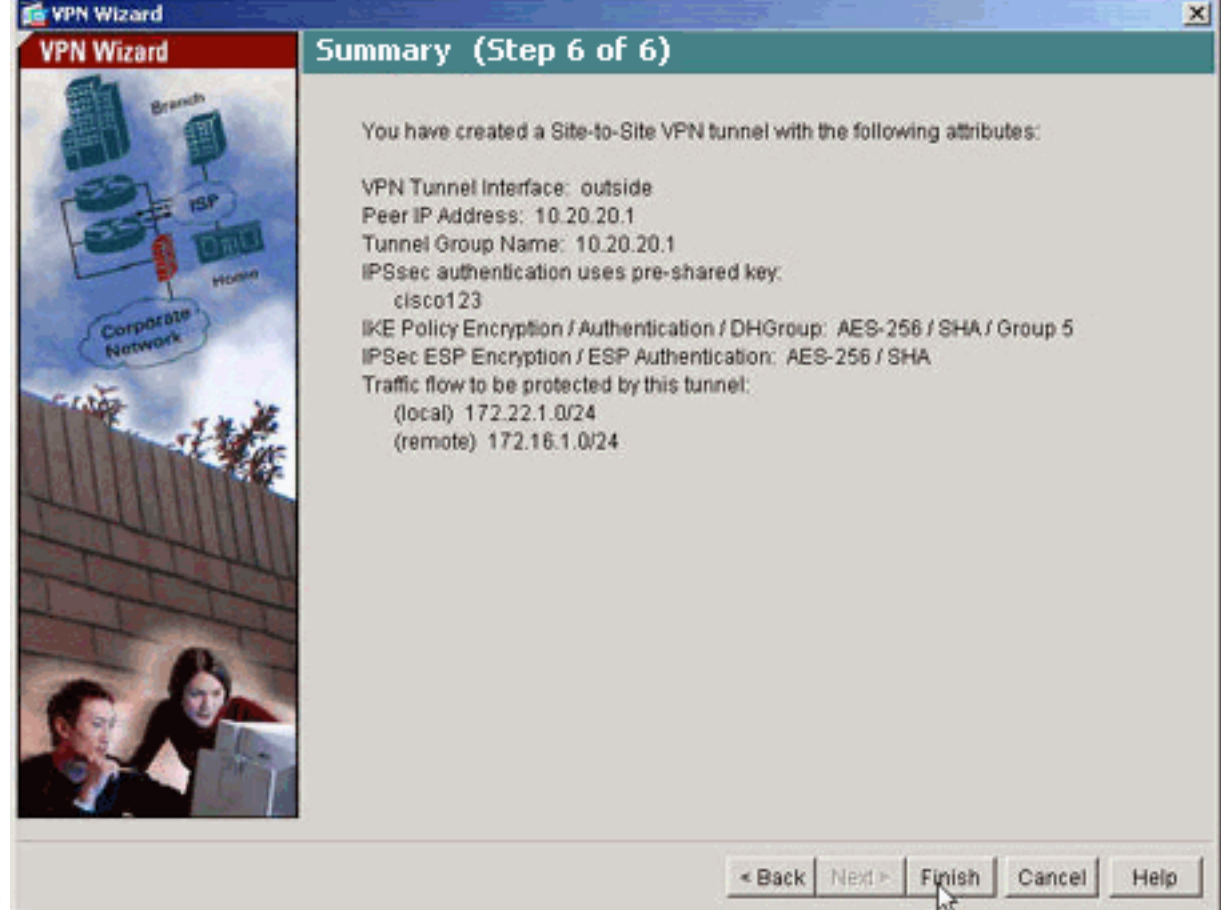

### <span id="page-13-0"></span>NTP ASDM-Konfiguration

Gehen Sie wie folgt vor, um NTP auf der Cisco Security Appliance zu konfigurieren:

1. Wählen Sie Configuration (Konfiguration) auf der ASDM-Startseite

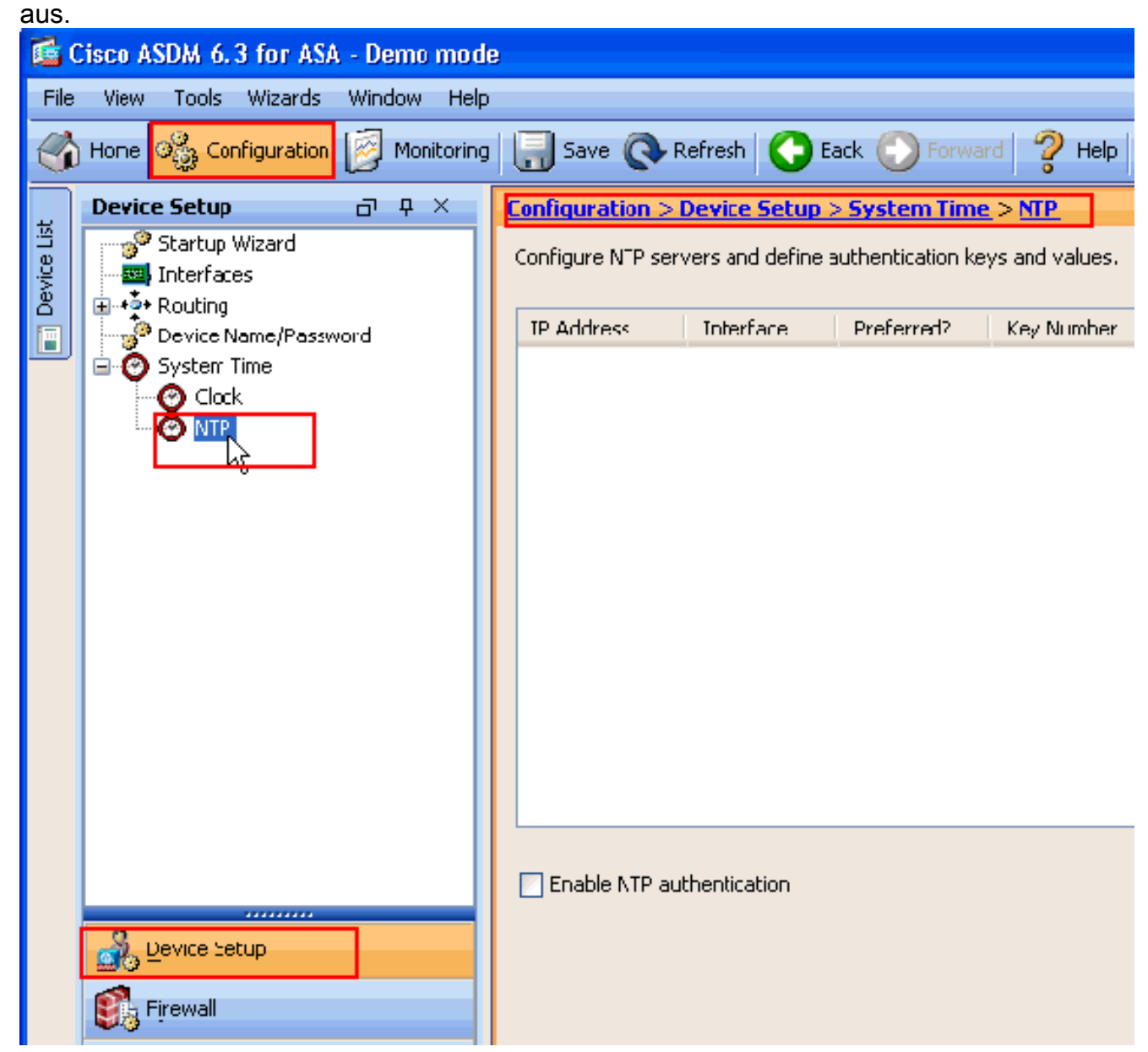

2. Wählen Sie Device Setup > System Time > NTP, um die NTP-Konfigurationsseite des ASDM zu

öffnen.

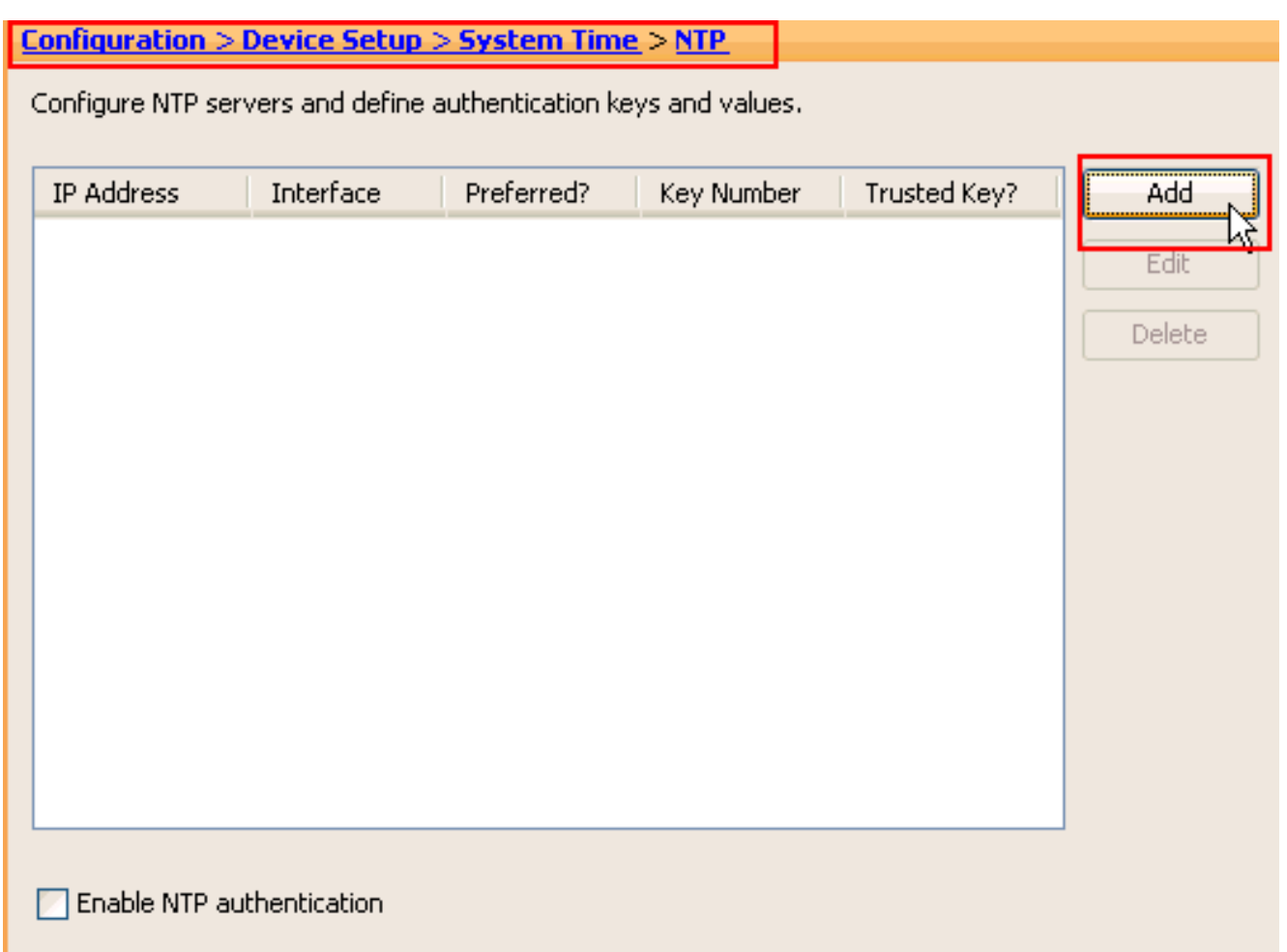

3. Klicken Sie auf Hinzufügen, um einen NTP-Server hinzuzufügen, und geben Sie die erforderlichen Attribute wie IP-Adresse, Schnittstellenname (innen oder außen), Schlüsselnummer und Schlüsselwert für die Authentifizierung im neuen Fenster an. Klicken

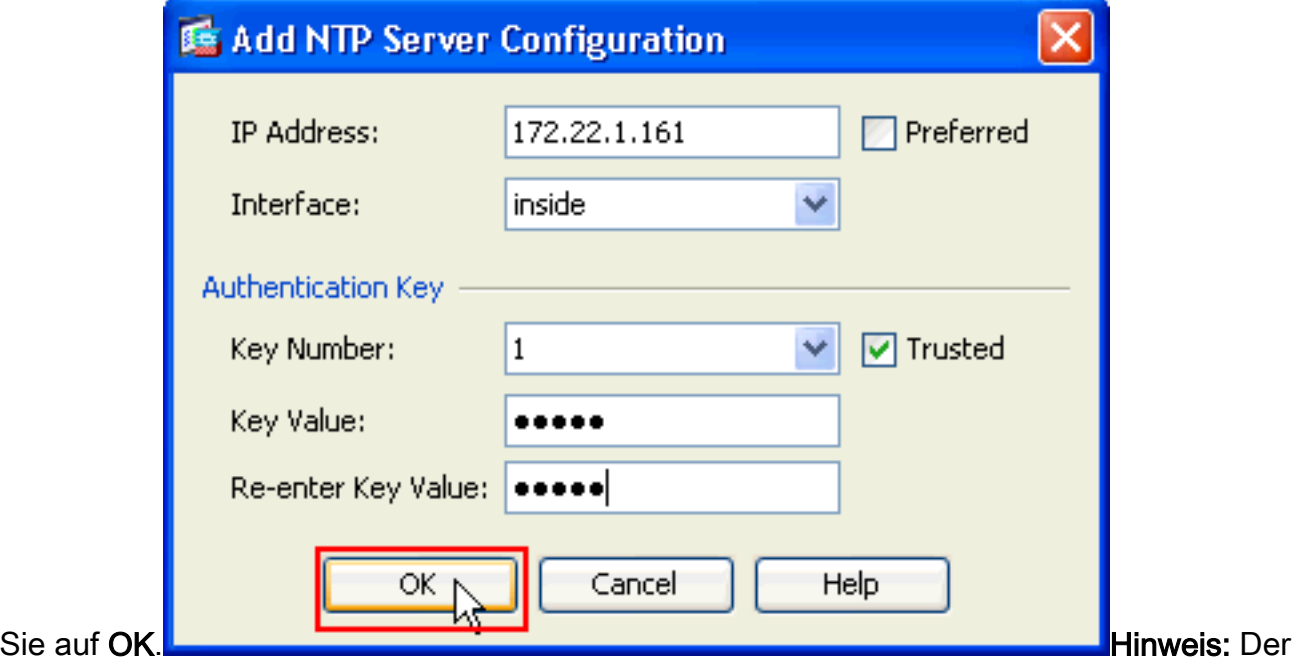

Schnittstellenname sollte wie innen für ASA1 und außen für ASA2 ausgewählt werden.Hinweis: Der NTP-Authentifizierungsschlüssel muss in ASA und dem NTP-Server identisch sein.Die Konfiguration des Authentifizierungsattributs in der CLI für ASA1 und ASA2 wird hier angezeigt:

ASA1#**ntp authentication-key 1 md5 cisco** ntp trusted-key 1 ntp server 172.22.1.161 key 1 source inside

```
ASA2#ntp authentication-key 1 md5 cisco
ntp trusted-key 1
ntp server 172.22.1.161 key 1 source outside
```
4. Aktivieren Sie das Kontrollkästchen **NTP-Authentifizierung aktivieren**, und klicken Sie auf Übernehmen, um die NTP-Konfigurationsaufgabe abzuschließen.

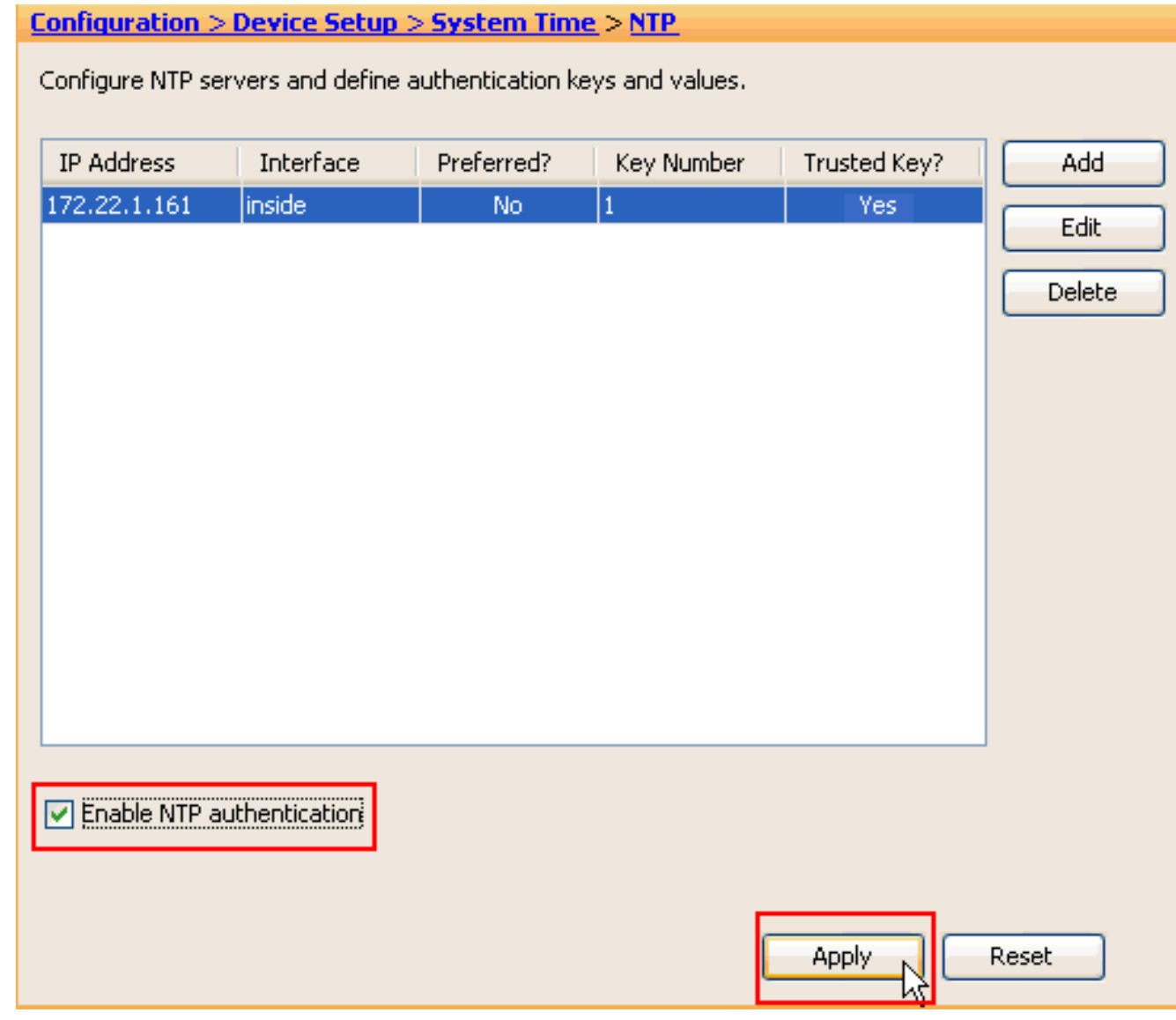

### <span id="page-15-0"></span>**ASA1 CLI-Konfiguration**

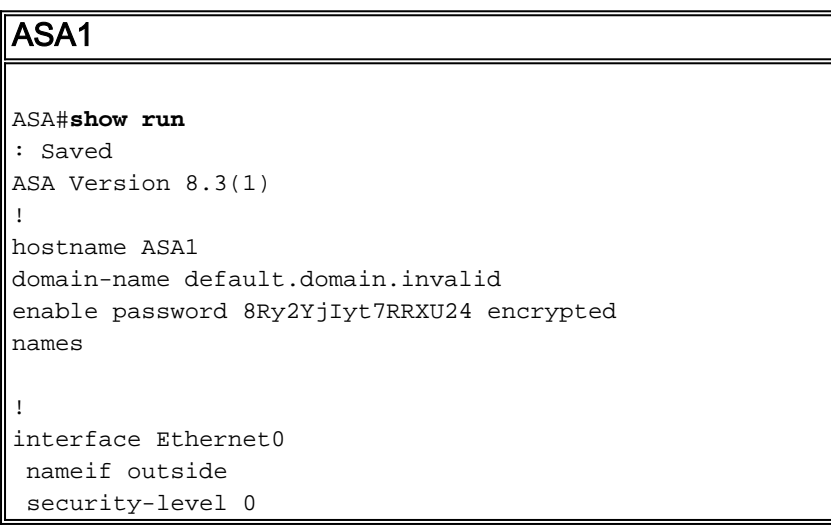

 ip address 10.10.10.1 255.255.255.0 *!--- Configure the outside interface. !* interface Ethernet1 nameif inside security-level 100 ip address 172.22.1.163 255.255.255.0 *!--- Configure the inside interface. ! !-- Output suppressed !* passwd 2KFQnbNIdI.2KYOU encrypted ftp mode passive dns servergroup DefaultDNS domain-name default.domain.invalid access-list inside\_nat0\_outbound extended permit ip 172.22.1.0 255.255.255.0 172 .16.1.0 255.255.255.0 *!--- This access list* **(inside\_nat0\_outbound)** is used !-- with the **nat zero** command. This prevents traffic which !--- matches the access list from undergoing network address translation (NAT). !--- The traffic specified by this ACL is traffic that is to be encrypted and !-- sent across the VPN tunnel. This ACL is intentionally !- -- the same as **(outside\_cryptomap\_20)**. !--- Two separate access lists should always be used in this configuration. access-list outside\_cryptomap\_20 extended permit ip 172.22.1.0 255.255.255.0 172 .16.1.0 255.255.255.0 *!--- This access list* **(outside\_cryptomap\_20)** is used !-- - with the crypto map **outside\_map** !--- to determine which traffic should be encrypted and sent !--- across the tunnel. !--- This ACL is intentionally the same as **(inside\_nat0\_outbound)**. !--- Two separate access lists should always be used in this configuration. pager lines 24 mtu inside 1500 mtu outside 1500 no failover asdm image flash:/asdm-631.bin *!--- Enter this command to specify the location of the ASDM image.* asdm history enable arp timeout 14400 object network obj-local subnet 172.22.1.0 255.255.255.0 object network obj-remote subnet 172.16.1.0 255.255.255.0 nat (inside,outside) 1 source static obj-local obj-local destination static obj-remote obj-remote *!--- NAT 0 prevents NAT for networks specified in !--- the ACL* **inside\_nat0\_outbound**. route outside 0.0.0.0 0.0.0.0 10.10.10.2 1 timeout xlate 3:00:00 timeout conn 1:00:00 half-closed 0:10:00 udp 0:02:00 icmp 0:00:02 timeout sunrpc 0:10:00 h323 0:05:00 h225 1:00:00 mgcp 0:05:00 timeout mgcp-pat  $0:05:00$  sip  $0:30:00$  sip media  $0:02:00$ timeout uauth 0:05:00 absolute http server enable *!--- Enter this command in order to enable the HTTPS server !--- for ASDM.* http 172.22.1.1 255.255.255.255 inside *!--- Identify the IP addresses from which the security appliance !--- accepts HTTPS connections.* no snmp-server location no snmp-server contact *!--- PHASE 2 CONFIGURATION ---! !--- The encryption types for Phase 2 are defined here.* crypto ipsec transform-set ESP-AES-256-SHA esp-aes-256 esp-sha-hmac *!--- Define the*

```
transform set for Phase 2. crypto map outside_map 20
match address outside_cryptomap_20 !--- Define which
traffic should be sent to the IPsec peer. crypto map
outside_map 20 set peer 10.20.20.1 !--- Sets the IPsec
peer crypto map outside_map 20 set transform-set ESP-
AES-256-SHA !--- Sets the IPsec transform set "ESP-AES-
256-SHA" !--- to be used with the crypto map entry
"outside_map". crypto map outside_map interface outside
!--- Specifies the interface to be used with !--- the
settings defined in this configuration. !--- PHASE 1
CONFIGURATION ---! !--- This configuration uses isakmp
policy 10. !--- Policy 65535 is included in the config
by default. !--- The configuration commands here define
the Phase !--- 1 policy parameters that are used. isakmp
enable outside isakmp policy 10 authentication pre-share
isakmp policy 10 encryption aes-256 isakmp policy 10
hash sha isakmp policy 10 group 5 isakmp policy 10
lifetime 86400 isakmp policy 65535 authentication pre-
share isakmp policy 65535 encryption 3des isakmp policy
65535 hash sha isakmp policy 65535 group 2 isakmp policy
65535 lifetime 86400 tunnel-group 10.20.20.1 type ipsec-
l2l !--- In order to create and manage the database of
connection-specific !--- records for ipsec-l2l—IPsec
(LAN-to-LAN) tunnels, use the command !--- tunnel-group
in global configuration mode. !--- For L2L connections,
the name of the tunnel group MUST be the IP !--- address
of the IPsec peer.
tunnel-group 10.20.20.1 ipsec-attributes
 pre-shared-key *
!--- Enter the pre-shared-key in order to configure the
!--- authentication method. telnet timeout 5 ssh timeout
5 console timeout 0 ! class-map inspection_default match
default-inspection-traffic ! ! policy-map global_policy
class inspection_default inspect dns maximum-length 512
inspect ftp inspect h323 h225 inspect h323 ras inspect
netbios inspect rsh inspect rtsp inspect skinny inspect
esmtp inspect sqlnet inspect sunrpc inspect tftp inspect
sip inspect xdmcp ! service-policy global_policy global
!--- Define the NTP server authentication-key,Trusted-
key !--- and the NTP server address for configuring NTP.
ntp authentication-key 1 md5 *
ntp trusted-key 1
!--- The NTP server source is to be mentioned as inside
for ASA1 ntp server 172.22.1.161 key 1 source inside
Cryptochecksum:ce7210254f4a0bd263a9072a4ccb7cf7
: end
```
In diesem Video, das in der [Cisco Support Community](https://supportforums.cisco.com/index.jspa) veröffentlicht wurde, wird das Verfahren zur Konfiguration von ASA als NTP-Client in einer Demo erläutert:

[Konfigurieren einer Cisco Adaptive Security Appliance \(ASA\) zur Synchronisierung der Uhr mit](https://supportforums.cisco.com/videos/2501) [einem NTP-Server \(Network Time Protocol\)](https://supportforums.cisco.com/videos/2501)

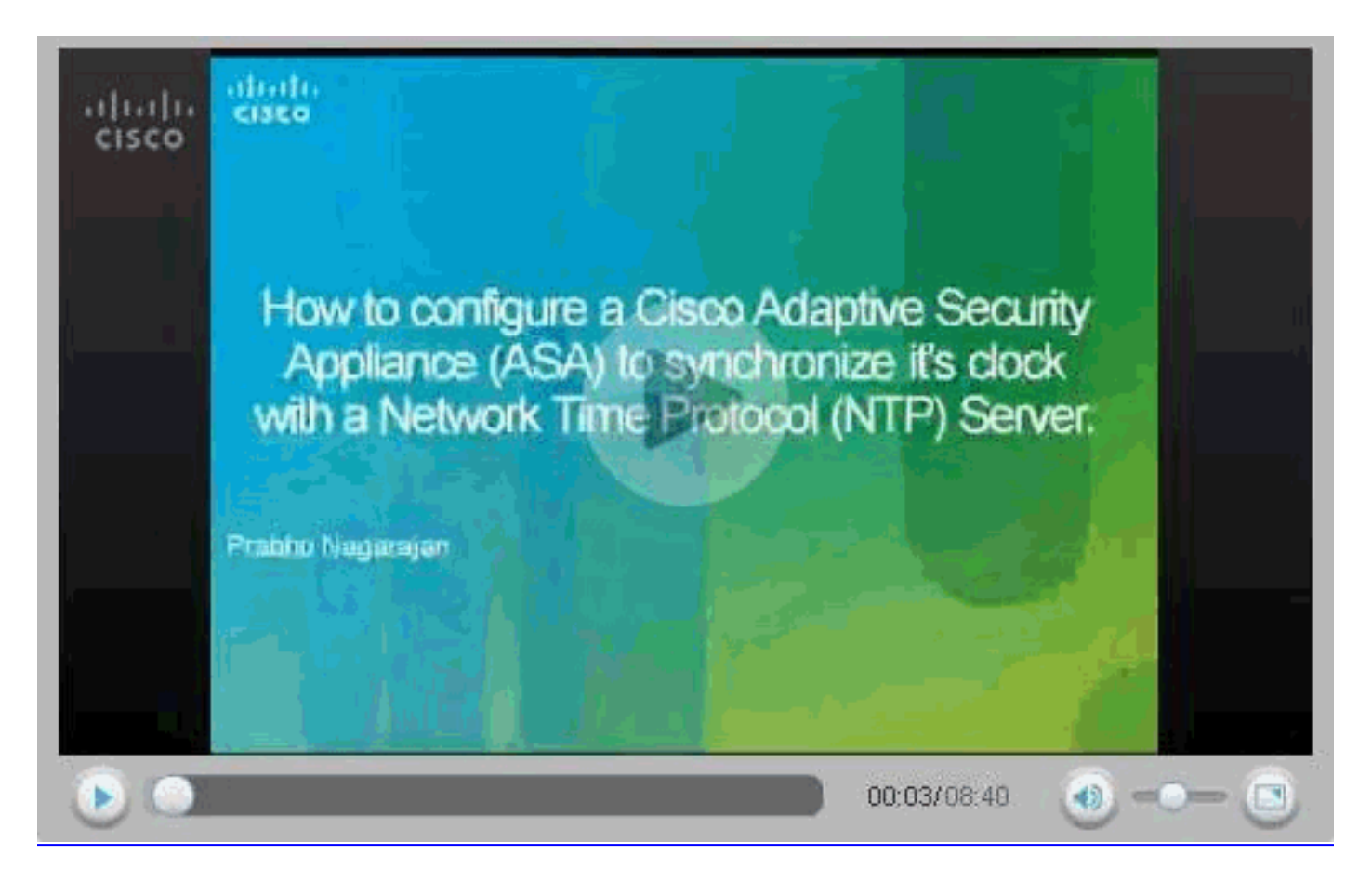

### <span id="page-18-0"></span>CLI-Konfiguration für ASA2

#### ASA2 ASA Version 8.3(1) ! hostname ASA2 domain-name default.domain.invalid enable password 8Ry2YjIyt7RRXU24 encrypted names ! interface Ethernet0 nameif outside security-level 0 ip address 10.20.20.1 255.255.255.0 ! interface Ethernet1 nameif inside security-level 100 ip address 172.16.1.1 255.255.255.0 ! passwd 2KFQnbNIdI.2KYOU encrypted ftp mode passive dns server-group DefaultDNS domain-name default.domain.invalid access-list inside\_nat0\_outbound extended permit ip 172.16.1.0 255.255.255.0 172 .22.1.0 255.255.255.0 *!--- Note that this ACL is a mirror of the* **inside\_nat0\_outbound** !--- ACL on ASA1. access-list outside\_cryptomap\_20 extended permit ip 172.16.1.0 255.255.255.0 172

.22.1.0 255.255.255.0 *!--- Note that this ACL is a mirror of the* **outside\_cryptomap\_20** !--- ACL on ASA1. pager lines 24 mtu inside 1500 mtu outside 1500 no failover asdm image flash:/asdm-631.bin no asdm history enable arp timeout 14400 object network obj-local subnet 172.22.1.0 255.255.255.0 object network obj-remote subnet 172.16.1.0 255.255.255.0 nat (inside,outside) 1 source static obj-local obj-local destination static obj-remote obj-remote timeout xlate 3:00:00 timeout conn 1:00:00 half-closed 0:10:00 udp 0:02:00 icmp 0:00:02 timeout sunrpc 0:10:00 h323 0:05:00 h225 1:00:00 mgcp 0:05:00 timeout mgcp-pat 0:05:00 sip 0:30:00 sip\_media 0:02:00 timeout uauth 0:05:00 absolute http server enable http 0.0.0.0 0.0.0.0 inside no snmp-server location no snmp-server contact crypto ipsec transform-set ESP-AES-256-SHA esp-aes-256 esp-sha-hmac crypto map outside\_map 20 match address outside\_cryptomap\_20 crypto map outside\_map 20 set peer 10.10.10.1 crypto map outside\_map 20 set transform-set ESP-AES-256- SHA crypto map outside\_map interface outside isakmp enable outside isakmp policy 10 authentication pre-share isakmp policy 10 encryption aes-256 isakmp policy 10 hash sha isakmp policy 10 group 5 isakmp policy 10 lifetime 86400 tunnel-group 10.10.10.1 type ipsec-l2l tunnel-group 10.10.10.1 ipsec-attributes pre-shared-key \* telnet timeout 5 ssh timeout 5 console timeout 0 ! class-map inspection\_default match default-inspection-traffic ! ! policy-map global\_policy class inspection\_default inspect dns maximum-length 512 inspect ftp inspect h323 h225 inspect h323 ras inspect netbios

```
 inspect rsh
   inspect rtsp
   inspect skinny
   inspect esmtp
   inspect sqlnet
   inspect sunrpc
  inspect tftp
   inspect sip
   inspect xdmcp
!
service-policy global_policy global
!--- Define the NTP server authentication-key,Trusted-
key !--- and the NTP server address for configuring NTP.
ntp authentication-key 1 md5 *
ntp trusted-key 1
!--- The NTP server source is to be mentioned as outside
for ASA2. ntp server 172.22.1.161 key 1 source outside
Cryptochecksum:d5e2ee898f5e8bd28e6f027aeed7f41b
: end
ASA#
```
# <span id="page-20-0"></span>Überprüfen

ASA1#**show ntp status**

Dieser Abschnitt enthält Informationen, mit denen Sie die ordnungsgemäße Funktion Ihrer Konfiguration bestätigen können.

Bestimmte show-Befehle werden vom [Output Interpreter Tool](https://www.cisco.com/cgi-bin/Support/OutputInterpreter/home.pl) unterstützt (nur [registrierte](//tools.cisco.com/RPF/register/register.do) Kunden), mit dem Sie eine Analyse der show-Befehlsausgabe anzeigen können.

```
show ntp status</u> - Zeigt die NTP-Uhreninformationen an.
```

```
Clock is synchronized, stratum 2, reference is 172.22.1.161
nominal freq is 99.9984 Hz, actual freq is 99.9983 Hz, precision is 2**6
reference time is ccf22b77.f7a6e7b6 (13:28:23.967 UTC Tue Dec 16 2008)
clock offset is 34.8049 msec, root delay is 4.78 msec
root dispersion is 60.23 msec, peer dispersion is 25.41 msec
```

```
• <u>show ntp associated [detail</u>] - Zeigt die konfigurierten Netzwerkzeitserverzuordnungen an.
 ASA1#show ntp associations detail
 172.22.1.161 configured, authenticated, our_master, sane, valid, stratum 1
 ref ID .LOCL., time ccf2287d.3668b946 (13:15:41.212 UTC Tue Dec 16 2008)
 our mode client, peer mode server, our poll intvl 64, peer poll intvl 64
```

```
root delay 0.00 msec, root disp 0.03, reach 7, sync dist 23.087
delay 4.52 msec, offset 9.7649 msec, dispersion 20.80
precision 2**19, version 3
org time ccf22896.f1a4fca3 (13:16:06.943 UTC Tue Dec 16 2008)
rcv time ccf22896.efb94b28 (13:16:06.936 UTC Tue Dec 16 2008)
xmt time ccf22896.ee5691dc (13:16:06.931 UTC Tue Dec 16 2008)
filtdelay = 4.52 4.68 4.61 0.00 0.00 0.00 0.00 0.00
filtoffset = 9.76 7.09 3.85 0.00 0.00 0.00 0.00 0.00
filterror = 15.63 16.60 17.58 14904.3 14904.3 14904.3 14904.3 14904.3
```
### <span id="page-20-1"></span>**Fehlerbehebung**

Dieser Abschnitt enthält Informationen zur Fehlerbehebung in Ihrer Konfiguration.

#### <span id="page-21-0"></span>Befehle zur Fehlerbehebung

Bestimmte show-Befehle werden vom [Output Interpreter Tool](https://www.cisco.com/cgi-bin/Support/OutputInterpreter/home.pl) unterstützt (nur [registrierte](//tools.cisco.com/RPF/register/register.do) Kunden), mit dem Sie eine Analyse der show-Befehlsausgabe anzeigen können.

Hinweis: Bevor Sie Debugbefehle ausgeben, lesen Sie [Wichtige Informationen über Debug-](/c/de_de/support/docs/dial-access/integrated-services-digital-networks-isdn-channel-associated-signaling-cas/10374-debug.html)[Befehle.](/c/de_de/support/docs/dial-access/integrated-services-digital-networks-isdn-channel-associated-signaling-cas/10374-debug.html)

• debug ntp validation - Zeigt die Gültigkeit der NTP-Peer-Uhr an.Dies ist die Debugausgabe aus der Schlüsselungleichheit:

```
NTP: packet from 172.22.1.161 failed validity tests 10
   Authentication failed
```
• debug ntp packet - Zeigt NTP-Paketinformationen an.Wenn der Server keine Antwort gibt, wird nur das NTP-Exmit-Paket auf der ASA ohne NTP RCv-Paket angezeigt.

```
ASA1# NTP: xmit packet to 172.22.1.161:
 leap 0, mode 3, version 3, stratum 2, ppoll 64
 rtdel 012b (4.562), rtdsp 0cb6 (49.652), refid ac1601a1 (172.22.1.161)
 ref ccf22916.f1211384 (13:18:14.941 UTC Tue Dec 16 2008)
 org ccf22916.f426232d (13:18:14.953 UTC Tue Dec 16 2008)
 rec ccf22916.f1211384 (13:18:14.941 UTC Tue Dec 16 2008)
 xmt ccf22956.f08ee8b4 (13:19:18.939 UTC Tue Dec 16 2008)
NTP: rcv packet from 172.22.1.161 to 172.22.1.163 on inside:
 leap 0, mode 4, version 3, stratum 1, ppoll 64
 rtdel 0000 (0.000), rtdsp 0002 (0.031), refid 4c4f434c (76.79.67.76)
 ref ccf2293d.366a4808 (13:18:53.212 UTC Tue Dec 16 2008)
 org ccf22956.f08ee8b4 (13:19:18.939 UTC Tue Dec 16 2008)
 rec ccf22956.f52e480e (13:19:18.957 UTC Tue Dec 16 2008)
 xmt ccf22956.f5688c29 (13:19:18.958 UTC Tue Dec 16 2008)
  inp ccf22956.f982bcd9 (13:19:18.974 UTC Tue Dec 16 2008)
```
### <span id="page-21-1"></span>Zugehörige Informationen

- [Cisco Adaptive Security Device Manager](//www.cisco.com/en/US/products/ps6121/tsd_products_support_series_home.html?referring_site=bodynav)
- [Cisco Adaptive Security Appliances der Serie ASA 5500](//www.cisco.com/en/US/products/ps6120/tsd_products_support_series_home.html?referring_site=bodynav)
- [Anforderungen für Kommentare \(RFCs\)](http://www.ietf.org/rfc.html?referring_site=bodynav)
- [Technischer Support und Dokumentation Cisco Systems](//www.cisco.com/cisco/web/support/index.html?referring_site=bodynav)